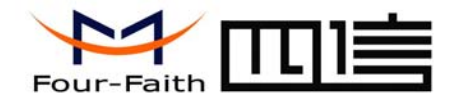

 厦 门 四 信 通 信 科 技 有 限 公 司 Xiamen Four-Faith Communication Technology Co., Ltd.

# 无线数据终端

## F2103 GPRS IP MODEM

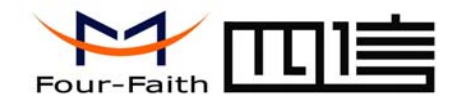

## 厦门四信通信科技有限公司 Xiamen Four-Faith Communication Technology Co., Ltd.

## 目录

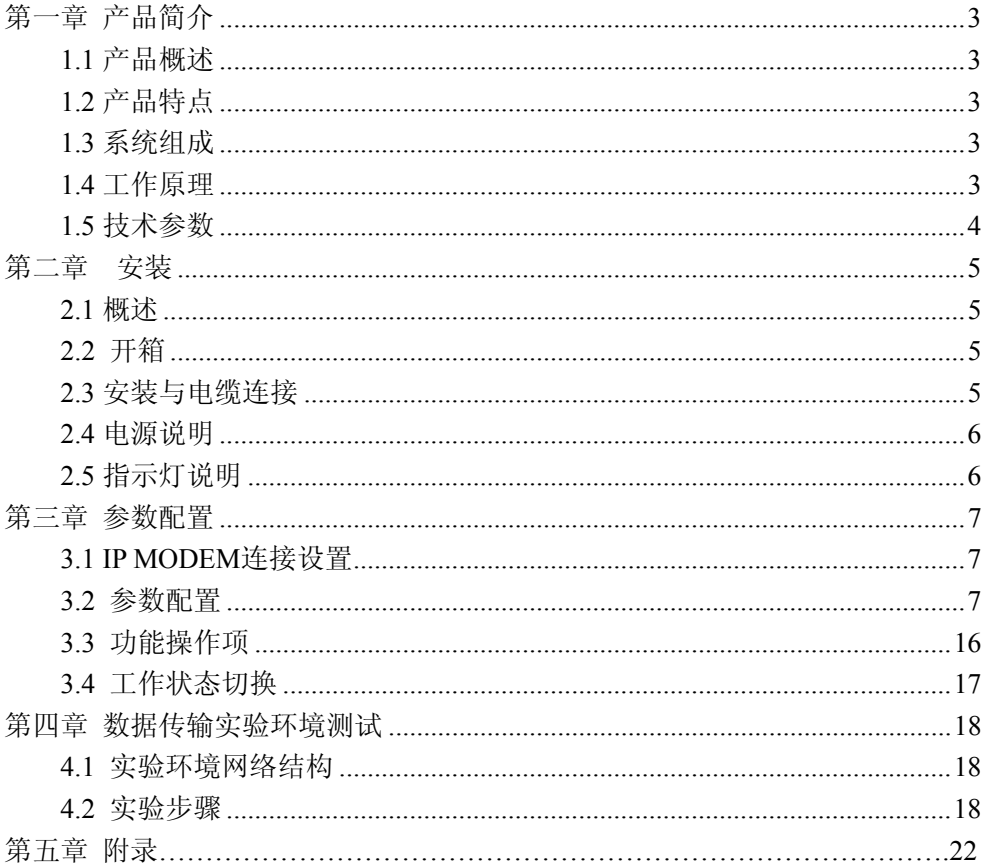

 $\overline{2}$ 

<span id="page-2-0"></span>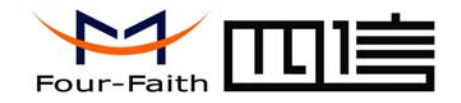

## 第一章 产品简介

## **1.1** 产品概述

F2103 GPRS IP MODEM(本文简称 IP MODEM) 利用 GPRS 网络平台, 为用 户提供高速、稳定可靠、永远在线、透明传输的数据通道。同时,为了满足客户 组网方面的需要,可实现虚拟数据专用网。该产品已广泛应用于移动 POS 终端、 金融、供应链自动化、智能化运输、工业自动化、智能建筑、智能家居、消防、 公共安全、环境保护、气象、数字化医疗、遥感勘测、军事、空间探索、农业、 林业、水务、电力、煤矿、石化等领域。

## 1.2 产品特点

- 采用低功耗高性能的嵌入式处理器,可高速处理协议和大量数据
- ✧ 内嵌标准的 TCP/IP 协议栈, 支持透明数据传输, 数据终端永远在线
- 支持双数据中心备份传输及多数据中心同步传输( 5 个数据中心)
- 支持根据域名和 IP 地址访问中心
- 支持虚拟数据专用网(APN)
- 多种工作模式选择,使用方便、灵活
- 软硬件看门狗设计,保证系统稳定
- 同时支持 RS232/RS485 接口
- 支持 5V ~35V 宽电压供电
- 抗干扰设计,适合电磁环境恶劣的应用需求

#### 地址:厦门市软件园观日路 44 号 3 层 3 总机:0592-6300320

网址:www.four-faith.com www.fourfaith.com http://www.fourfaith.com イランド かいしん かいしん しょうしょう しょうしょう しょうしょう

- 方便的系统配置和维护接口
- 支持串口软件升级和远程维护

## 1.3 系统组成

#### **IP MODEM** 系统由下列组成部分:

- 高性能工业级 MCU,主频 100M
- $\div$  256KB Sram & 512KB Flash
- 高性能工业级 GPRS 无线模块

## 1.4 工作原理

IP MODEM 原理框图如下:

<span id="page-3-0"></span>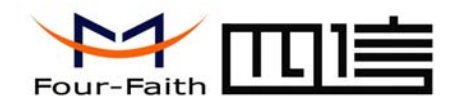

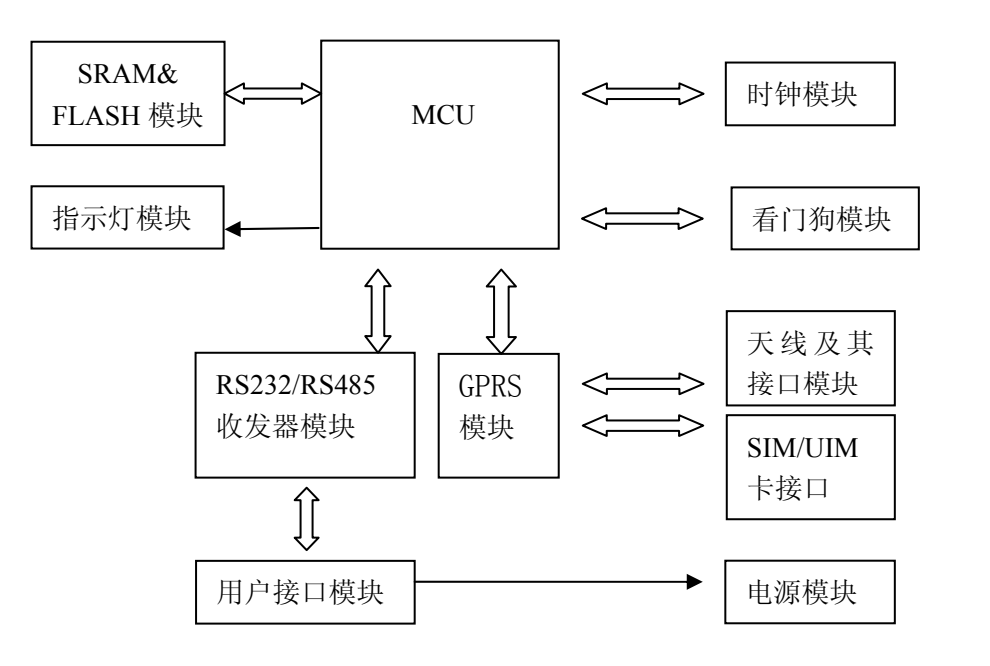

## 1.5 技术参数

#### 无线参数:

- ◆ 支持 EGSM900/GSM1800 无线网络
- $\div$  Compliant to GSM phase 2/2+ ✧
- $\lozenge$  GPRS multi-slot class 10 ❖
- ✧ GPRS Class B
- ◆ 符合 SMG31bis 技术规范  $\leftrightarrow$
- $\diamondsuit$ 支持双音多频(DTMF)

### 地址: 厦门市软件园观日路 44 号 3 层 4 总机: 0592-6300320

网址:www.four-faith.com www.fourfaith.com http://www.fourfaith.com イランド かいしん かいしん しょうしょう しょうしょう しょうしょう

- ❖ 编码方案:CS1 - CS4
- ◆ 支持全速率, 增强全速率和半速率
- ✧ 支持完善的 AT 命令
- 持数据和短信功能 支 ♦

#### 接口:

- ❖ 天线接口 50 Ω/SMA(阴头)
- ✧ SIM 卡 3V/1.8V 自动检测
- ◆ 标准 DB9 公头插座, 同时支持 RS232/RS485, ✧
- 行数据速率 串 110~230400bits/s ✧

#### 供电:

- **◆ 标准电压 +12VDC/500mA**
- ♦ 电压范围 +5~+35VDC
- ◆ 通信电流 <250 mA (12V)

#### 其它参数**:**

- ◆ 尺寸 91x58.5x22 mm (不包括天线和安装件)
- **◇ 工作环境温度 -25~+65℃** ✧
- ♦ 储存温度 -40~+85ºC
- 相对湿度 95%(无凝结)

<span id="page-4-0"></span>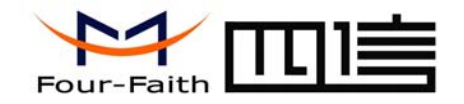

第二章 安装

## 2.1 概述

IP MODEM 必须正确安装方可达到设计的功能,通常设备的安装必须在本公 司认可合格的工程师指导下进行。

¾ 注意事项: 请不要带电安装 *IP MODEM*。

### 2.2 开箱

为了安全运输,IP MODEM 通常需要合理的包装,当您开箱时请保管好包装 材料,以便日后需要转运时使用。

#### **IP MODEM** 包括下列组成部分:

- ◆ IP MODEM 1 个(根据用户订货情况包装)
- ◆ 使用说明书光盘 1 张
- 车载天线(SMA 阳头) 1 根
- ◆ 配套电源 1个
- RS232 交叉线 1 条(或 RS485 线 1 条,可选)

## 2.3 安装与电缆连接

#### $\mu$ 址: 厦门市软件园观日路 44 号 3 层 [2000]

 $\overline{\mathbb{W}}$  the www.four-faith.com www.fourfaith.com

#### 外形尺寸:

IP MODEM 封装在金属机壳内,可独立使用,两侧有固定的孔位,方便用户 安装,具体的尺寸参见下图。(单位:mm)

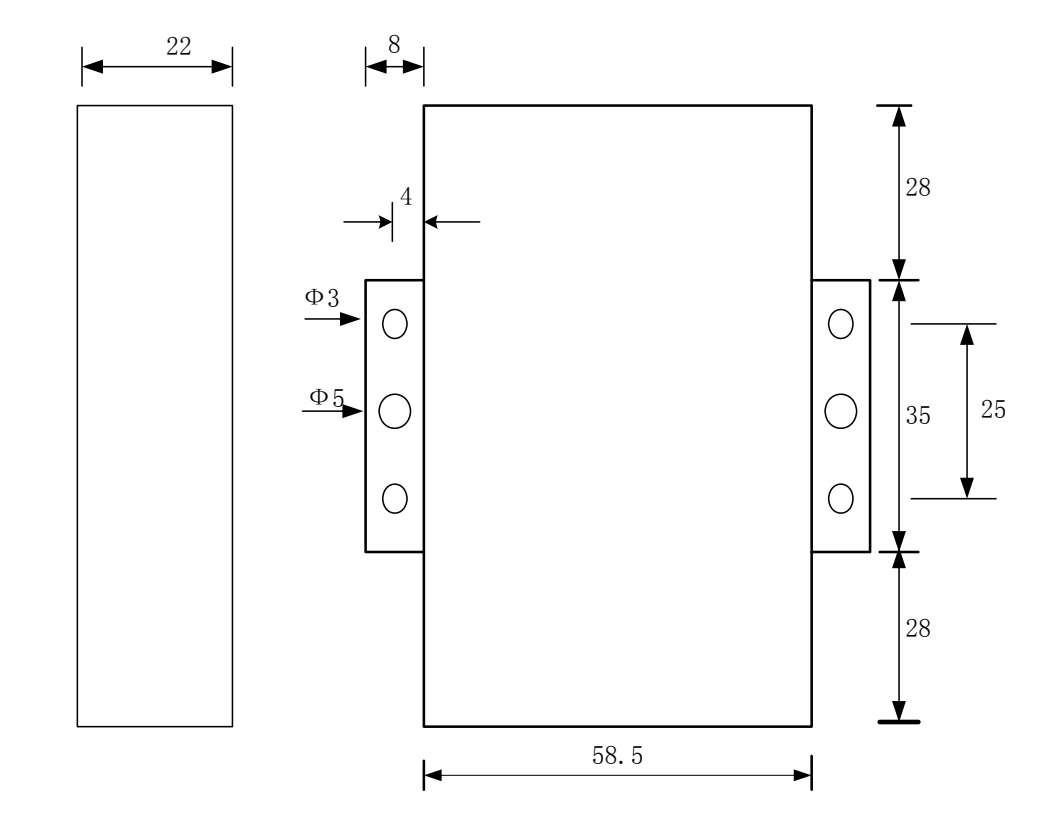

#### 天线及 **SIM** 卡安装:

IP MODEM 天线接口为 SMA 阴头插座。将配套天线的 SMA 阳头旋到 IP MODEM 天线接口上,并确保旋紧,以免影响信号质量。

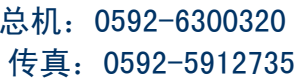

<span id="page-5-0"></span>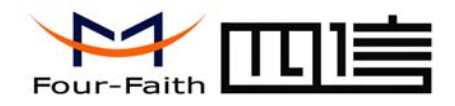

安装或取出 SIM 卡时, 先用尖状物插入 SIM 卡座右侧小黄点, SIM 卡套即 可弹出。安装 SIM 卡时, 先将 SIM 卡放入卡套, 并确保 SIM 卡的金属接触面朝 外,再将 SIM 卡套插入抽屉中,并确保插到位。

#### 安装电缆:

IP MODEM 数据接口采用标准的 DB9 公头插座。IP MODEM 电缆连接线序 如下图。

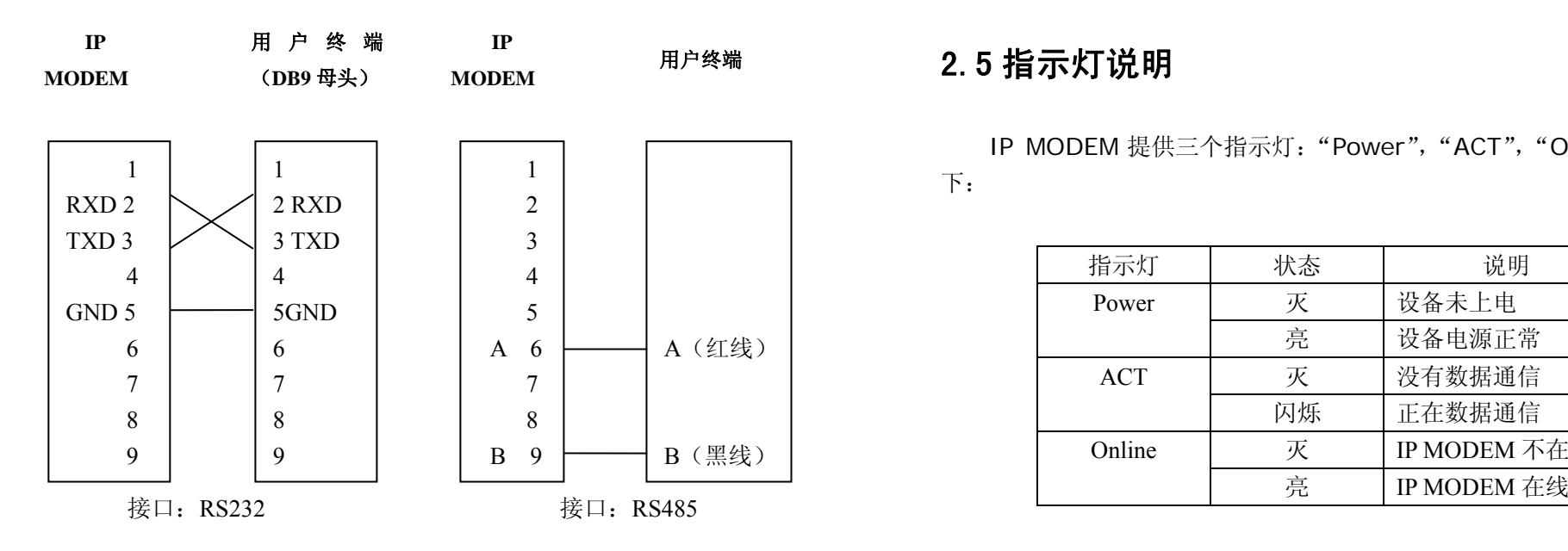

#### 统的工作稳定性,IP MODEM 采用了先进的电源技术。用户可采用标准配置的 12VDC/500mA 电源适配器给 IP MODEM 供电,也可以直接用直流 5~35V 电源给 IP MODEM 供电。当用户采用外加电源给 IP MODEM 供电时,必须保证电源的 稳定性(纹波小于 300mV,并确保瞬间电压不超过 35V),并保证电源功率大 于 4W 以上。

推荐使用标配的 12VDC/500mA 电源。

## 用户终端 **2.5 指示灯说明**

IP MODEM 提供三个指示灯:"Power","ACT","Online"。指示状态如 下:

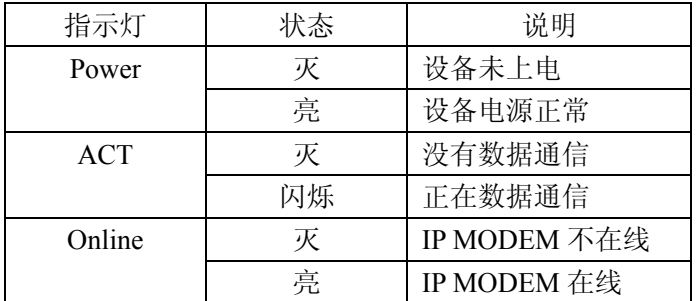

## 2.4 电源说明

IP MODEM 通常应用于复杂的外部环境。为了适应复杂的应用环境,提高系

#### 地址:厦门市软件园观日路 44 号 3 层 6 总机:0592-6300320

网址:www.four-faith.com www.fourfaith.com http://www.fourfaith.com イランド かいしん かいしん しょうしょう しょうしょう しょうしょう

<span id="page-6-0"></span>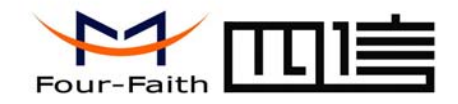

第三章 参数配置

#### 3.1 **IP MODEM** 配置连接

在对 IP MODEM 进行配置前,需要通过出厂配置的 RS232 串口线或 RS232-485 转换线把 IP MODEM 和用于配置的 PC 连接起来, 如下图:

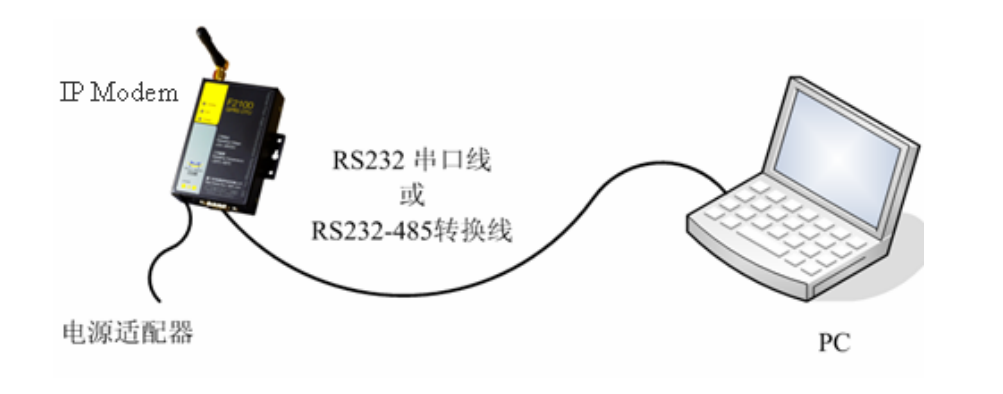

### 3.2 参数配置

IP MODEM 的参数配置方式有两种:

- ◆ 通过专门的配置软件: 所有的配置都通过软件界面的相应条目进 行配置,这种配置方式适合于用户方便用 PC 机进行配置的情况。
- ◆ 通过扩展 AT 命令(以下简称 AT 命令)的方式进行配置: 在这种 配置方式下,用户只需要有串口通信的程序就可以配置 IP

#### **地址: 厦门市软件园观日路 44 号 3 层 アメリカ マイラン アメリカ 2000 キャンプ かいしょう しゅうきょう しゅうりょう しゅうりょう** 急机:0592-6300320

网址:www.four-faith.com www.fourfaith.com http://www.fourfaith.com イランド かいしん かいしん しょうしょう しょうしょう しょうしょう

#### MODEM 的所

有的参数,比如 WINDOWS 下的超级终端, LINUX 下的 minicom,putty 等, 或者 直接由用户的单片机系统对设备进行配置。在运用扩展 AT 命令对 IP MODEM 进行配置前需要让 IP MODEM 进入配置状态,其步骤请参考附录。

下面以配置软件的方式为主详细介绍 IP MODEM 的各配置项,同时也给出应用 扩展 AT 命令配置方式的具体配置 AT 命令。

#### **3.2.1** 运行参数配置软件 **FfIP ModemCfgTool.exe**

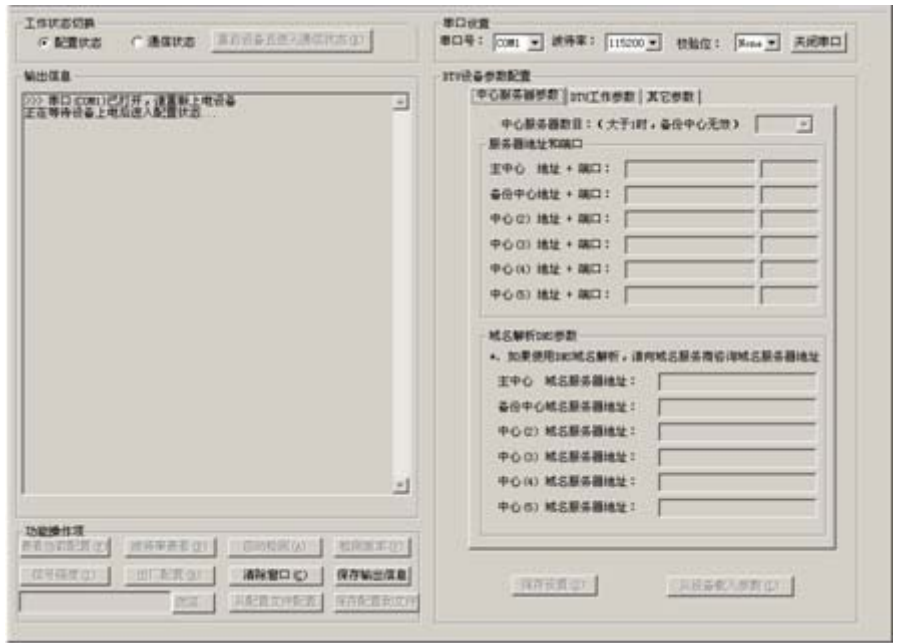

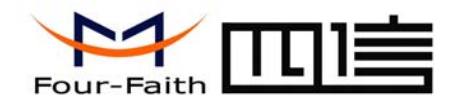

在串口参数设置栏内显示当前打开串口的串口参数,默认情况下是 COM1 115200,并且串口已经打开,如果您连接 IP MODEM 的实际串口参数不相符,请 在此项配置中选择正确的值,同时打开串口。串口参数设置栏内的右边按钮若显 示为"关闭串口"表明串口已经打开,否则请打开串口,在输出信息栏内会给出提 示信息:需要重新给 IP MODEM 上电,让设备进入配置状态。

#### **3.2.2** 重新给设备上电

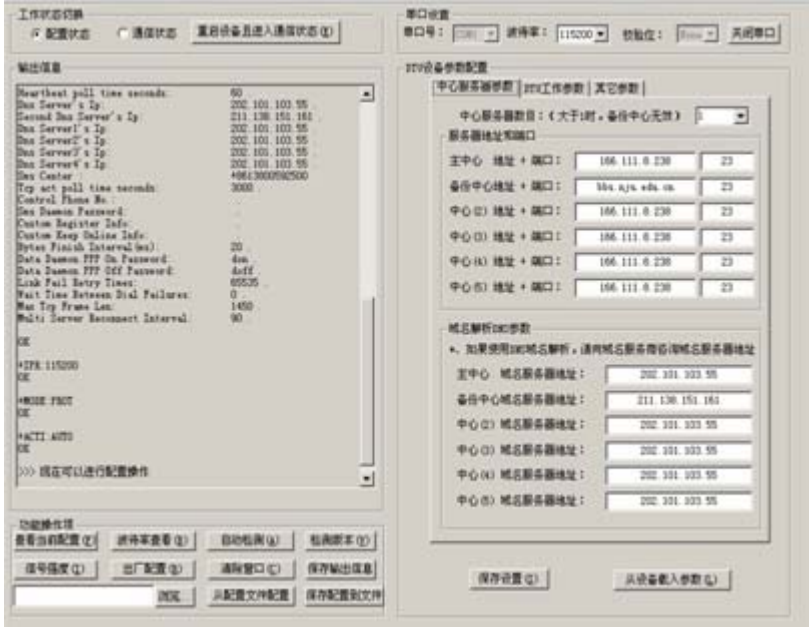

参数配置软件使 IP MODEM 进入配置状态后会自动载入设备中的当前配置参 数,并显示在右边的 "IP MODEM 设备参数配置"中, 至此可以开始配置 IP

地址:厦门市软件园观日路 44 号 3 层 8 总机:0592-6300320

网址:www.four-faith.com www.fourfaith.com 传真:0592-5912735

MODEM 中所有配置参数。

#### **3.2.3** 开始 **IP MODEM** 参数配置

3.2.3.1 中心服务器参数

在"中心服务器参数"页面中是关于数据服务中心的配置

#### ◆中心服务器数目

IP MODEM 支持两种数据服务中心接收数据的方式:

一种是主副中心备份的方式,当 IP MODEM 上线以后,它首先去连接主中心, 如果连接成功 IP MODEM 将和主中心进行数据通信,否则 IP MODEM 会尝试连 接副中心进行数据通信。

注:如果没有副中心的话,请把副中心和主中心配置成相同的值。

另一种是多中心的方式,IP MODEM 最多可以支持到同时和 5 个中心进行数据 通信,在这种模式下,IP MODEM 上线后会尝试和配置的多个数据中心建立连接, 并进行数据通信。

中心服务器数目: (大于1时, 备份中心无效) ▾

中心服务器数目为 1 时 IP MODEM 将工作于主副中心备份的方式,此时主中心 和备份中心配置生效。

中心数目大于 1 时 IP MODEM 将工作于多中心的方式,此时备份中心无效,主 中心和中心 1<sup>~</sup> 4 有效。

对应于此条配置的扩展 AT 命令为:

 $AT+SVRCNT=x$   $(x  #  #  #  #  #  #  #  1~ 1~ 1~ 1~ 1$ 注:每条扩展 AT 命令都应以回车符做为结束,下同。

◆主中心地址,端口

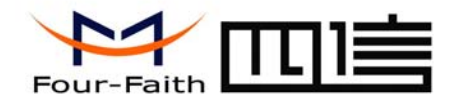

## 厦 门 四 信 通 信 科 技 有 限 公 司

Xiamen Four-Faith Communication Technology Co., Ltd.

主中心服务器的 IP 地址或者域名,端口建议设置在 1024 以上。

主中心的 IP 或者域名的扩展 AT 命令为:

 $AT+IPA$  $D=xxx$ 

xxx 为主中心的域名或者 IP 地址

主中心端口的扩展 AT 命令为:

 $AT+PORT=xxx$ 

xxx 为主中心的端口号

◆备份中心地址,端口

备份中心服务器的 IP 地址或者域名。

备份中心的 IP 或者域名的扩展 AT 命令为:

AT+IPSEC=xxx

 xxx 为备份中心的域名或者 IP 地址 备份中心端口的扩展 AT 命令为:

 $AT+PTSEC=xxx$ 

xxx 为备份中心的端口号

#### ◆多中心服务器配置

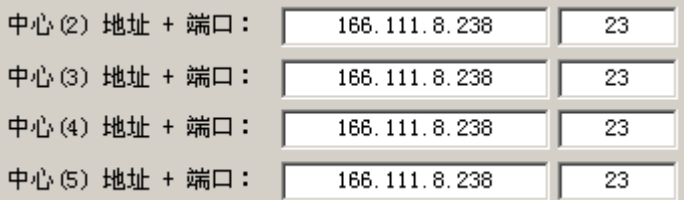

#### $\mu$ 址: 厦门市软件园观日路 44 号 3 层  $\mu$

 $\overline{\mathbb{W}}$  the www.four-faith.com www.fourfaith.com

当服务器数目大于 1 时多中心配置有效。比如,设置服务器数目为 3,此时主 中心,中心 2,中心 3 对应于 3 个用于通信的数据服务中心。

中心 2~5 的 IP 或者域名的扩展 AT 命令为:  $AT+IPA$  Dn=xxx n为 1~4 分别对应中心 2 到中心 5 xxx 为中心的域名或者 IP 地址

中心 2~5 端口的扩展 AT 命令为: AT+PORTn=xxx n为 1~4 分别对应中心 2 到中心 5 xxx 为中心的端口号

例如:

设置中心 3 的 IP 为 166.111.8.238 端口 5001 的扩展 AT 命令为: AT+IPAD2=166.111.8.238 AT+PORT2=5001

◆ 主中心,备份中心域名服务器

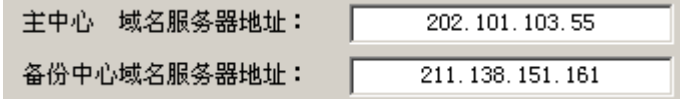

当数据服务中心采用域名的时候,需要 DNS 服务器来解析域名对应的 IP 地址。 数据服务中心的数量为 1 时主中心,备份中心域名服务器分别用于解析主中心, 备份中心域名对应的 IP 地址。

中心域名服务器对应的扩展 AT 命令为:

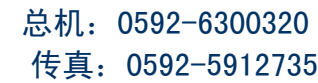

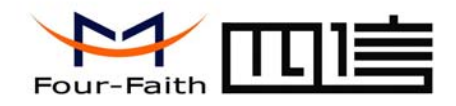

AT+DNSSVR=aaa.bbb.ccc.ddd

aaa.bbb.ccc.ddd为 DNS 服务器的 IP 地址(必须是 IP 地址)。

备份中心域名服务器对应的扩展 AT 命令为:

 $AT+DNSSV2=$ aaa bbb.ccc.ddd

aaa.bbb.ccc.ddd 为备份 DNS 服务器的 IP 地址(必须是 IP 地址)。

#### ◆ 中心 2~5 域名服务器

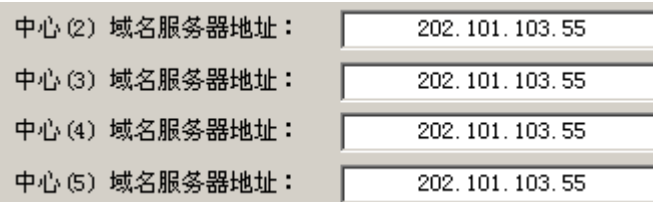

当 IP MODEM 配置成多中心的时候, 如果中心采用域名, 中心 2~5 域名服务 器分别用于解析中心 2~5 域名对应的 IP 地址。

中心 2~5 域名服务器配置的扩展 AT 命令为:

AT+DNSSVRn=aaa.bbb.ccc.ddd

n 为 1~4 分别对应于中心 2~5 的域名服务器 aaa.bbb.ccc.ddd 为 DNS 服务器的 IP 地址(必须是 IP 地址)。

3.2.3.2 IP MODEM 工作参数

地址:厦门市软件园观日路 44 号 3 层 10 总机:0592-6300320

网址:www.four-faith.com www.fourfaith.com http://www.fourfaith.com イランド はんしゃ かいしん しょうしょう しょうしょう しょうしょう

◆ IP MODEM 工作模式

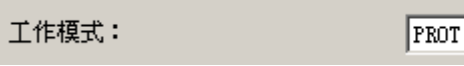

 $\overline{\phantom{0}}$ 

针对不同的客户需求 IP MODEM 可以配置成多种协议模式:

- PROT: 心跳包采用 TCP 协议, 数据通信也采用 TCP 协议, 心跳包和数据通信采 用同一个 TCP 连接。
- TRNS:IP MODEM工作于普通的GPRS MODEM工作方式,此模式下,IP MODEM 可用于短信, CSD 和拨号上网。
- TTRN:心跳包采用 UDP 协议,数据通信采用 TCP 协议。
- TLNT:IP MODEM 模拟一个 TELNET 客户端,用于与 TELNET 服务器交互。
- LONG: 心跳包采用 UDP 协议, 数据通信采用 TCP 协议, 通过 IP MODEM 内嵌的应 用协议一次最大可传输 8192 字节数据。
- LNGT:心跳包采用 UDP 协议,数据通信采用 TCP 协议,通过 IP MODEM 内嵌的 应用协议一次最大可传输 8192 字节数据。
- TUDP: 心跳包采用 UDP 协议, 数据通信采用 UDP 协议, 心跳包和数据通信采用 同一个 UDP 连接。
- TCST:用户自定义注册包和心跳包,数据通信采用 TCP 协议。

对应的 AT 命令为:

AT+MODE=xxxx

xxxx 为上面列出的各种 IP MODEM 协议模式 。

◆ 激活方式

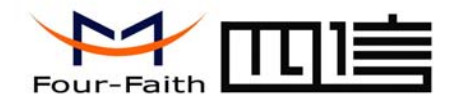

激活方式选择:(默认为Alffo)

AUTO  $\mathbf{r}$ 

通常情况下 IP MODEM 工作在永远在线的状态, 随时保持数据传输通道的畅 通,及时传输应用数据。但在一些对无线通信数据流量特别敏感的场合,为了节 省流量,平时可以让 IP MODEM 处于待机状态,一旦有应用数据需要传输的时候, 通过 IP MODEM 的内部的激活方式, 使 IP MODEM 上线, 建立数据传输通道, 传输完成后挂断连接使其重新回到待机状态,IP MODEM 支持如下几种激活方 式。

AUTO:这种方式使 IP MODEM 永远在线。

- SMSD: 短信激活方式, 通过给 IP MODEM 发送特定的短信, 激活 IP MODEM, 使其建立数据通信链路。
- ¾ 注意事项:
- 发送短信的格式如下*(*注意,必须是英文短信*)*:

*1.*如果没有设置短信密码*(*密码为空*)*,则发送的短信内容为 *DIAL 2.*如果有设置短信密码(短信密码只可为 *4* 位)如设置密码为 *1234,*则发送的短信 内容为 *DIAL1234*。也就是说 *DIAL* 后面直接输

CTRL:电话激活方式,通过电话呼叫 IP MODEM,使其建立数据通信链路。 DATA:数据激活的方式,通过向 IP MODEM 串口发送特定的数据,使 IP MODEM

- 建立或者拆除数据通信链路。
- MIXD:同时支持 SMSD,CTRL,DATA 激活方式的混合方式,只要满足其中一种 的激活条件, IP MODEM 则被激活。

对应的 AT 命令为:

 $AT+ACTI=xxxx$ 

地址:厦门市软件园观日路 44 号 3 层 11 总机:0592-6300320

网址:www.four-faith.com www.fourfaith.com http://www.fourfaith.com イランド かいしん かいしん しょうしょう しょうしょう しょうしょう

xxxx 为如上列出的各种激活方式。

#### ◆ 调试信息等级

调试信息等级用于设备的软件调试或者简单的信息提示。

 0 --- 没有任何调试信息输出 1 --- 输出简单的提示信息 2 --- 输出详细的调试信息

对应的 AT 命令为:  $AT+DEBUIG=x$ <sup>x</sup>为对应的调试等级

- 注:只有在设备不能正常工作,需要调试软件的时候才需要把调试等级设置为 2,正常情况下设置为 2 会影响正常的数据通信。
- ◆ 数据,校验及停止位

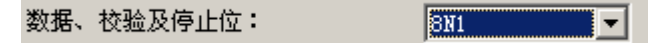

8N1 --- 8 位数据位,无校验,一位停止位 8E1 --- 8 位数据位,偶校验,一位停止位 8O1 --- 8 位数据位,奇校验,一位停止位 对应的 AT 命令为

AT+SERMODE=xxx

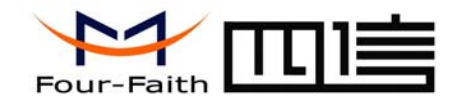

 $110$ 300  $600$ 

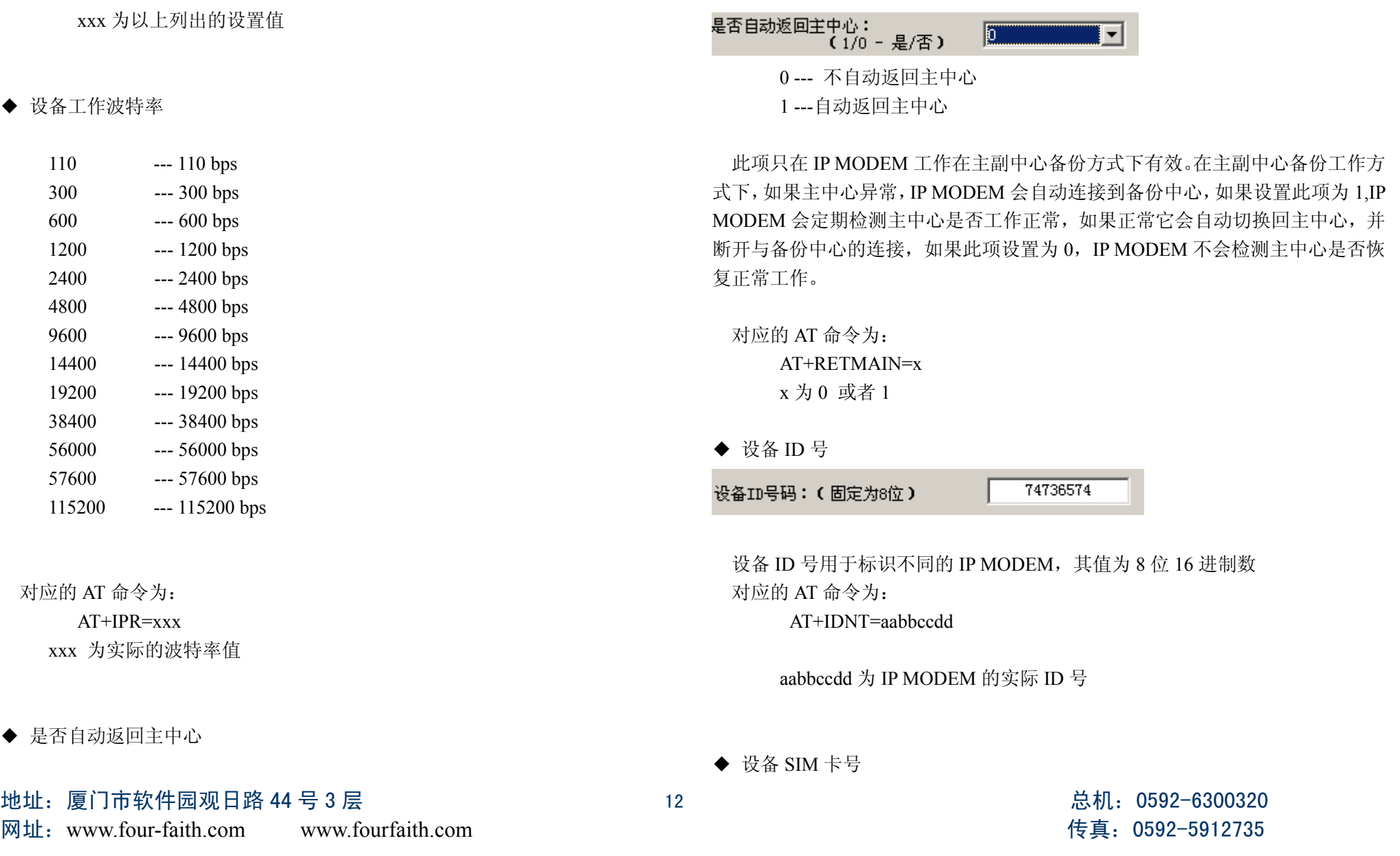

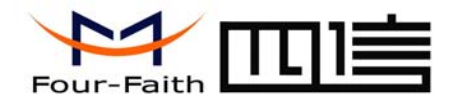

#### 设备SIM卡号码: (固定11位)

13912345678

设备的 SIM 卡号码, 也可以配置为任意的 11 位数字。

对应的 AT 命令为:

 AT+PHON=xxxxxxxxxx xxxxxxxxxxx:实际配置的 SIM 卡号

◆ 数据帧间隔时间

数据帧间隔时间: (默认20MS)

用于判断串口数据帧是否接收完成,如果两字节间的时间间隔大于设定的值, IP MODEM 立即将当前接收到的数据发送到数据中心。

20

对应的 AT 命令为:

AT+BYTEINT=xxx

xxx:设定的两字节间最大间隔时间(单位为毫秒)

◆ 自定义注册包

自定义注册包:

此配置项只有在 IP MODEM 工作在 TCST 协议模式下才生效,用于配置自定义

地址:厦门市软件园观日路 44 号 3 层 13 总机:0592-6300320

网址:www.four-faith.com www.fourfaith.com http://www.fourfaith.com イランド かいしん かいしん しょうしょう しょうしょう しょうしょう

## 厦 门 四 信 通 信 科 技 有 限 公 司

Xiamen Four-Faith Communication Technology Co., Ltd.

的注册包,也可以为空(表示不发送注册包)。注册包的最大长度为 70 字节。

对应的 AT 命令为:

AT+CONNRGST=xxx xxx:用户自定义的注册包,最大长度为 70 字节。

#### ◆ 自定义心跳包

自定义心跳包:

此配置项只有在 IP MODEM 工作在 TCST 协议模式下才生效,用于配置自定义 的心跳包,也可以为空(表示不发送心跳包)。最大长度为 70 字节。

对应的 AT 命令为:

AT+LINKRGST=xxx xxx:用户自定义的心跳包,最大长度为 70 字节。

◆ 重联设置

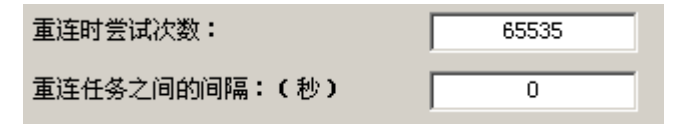

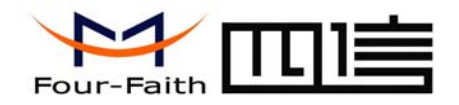

在实际应用中,如果由于中心服务器异常或者关闭服务器,导致 IP MODEM 始 终无法建立连接, IP MODEM 为了确保永远在线而不断地尝试建立连接, 这样 就产生不必要的流量,通过设置这两项可以防止不必要的流量浪费,在 IP MODEM 连接设定的尝试次数后,如果仍旧不能成功建立连接,IP MODEM 将进 入休眠状态,休眠时间为设定的 "重连任务之间的间隔"。在休眠时间到了以后, IP MODEM 将再次尝试建立连接。

重连时尝试次数对应的 AT 命令为:

#### $AT+RETRY=xyx$

xxx:尝试连接的次数

重连任务之间的间隔对应的 AT 命令为:

AT+RDLWT=xxx

xxx: 连接失败后,IP MODEM 的休眠时间。

◆ 转义设置

च 是否数据转义: (0/1 - 是/否)  $\overline{10}$ 

0 --- 转义

1 --- 不转义

此项只有 IP MODEM 工作在 PROT 协议模式下生效, 如果配置转义为  $0$ , 则 IP MODEM 将对 0xfd 0xfe 两个字节进行转义,详细的转义说明请参考 << IP

地址:厦门市软件园观日路 44 号 3 层 14 总机:0592-6300320

MODEM PROT 模式下转义说明 >>,如果配置为 1 则不转义,为全透明传输。 对应的 AT 命令为:

AT+STRAIGHT=x

<sup>x</sup>:0 或者 1

3.2.3.2 IP MODEM 其他参数

◆ 无线网络参数

无线网络APN: cmnet APN用户名: 0l APN密码:  $\overline{0}$ APN拨号中心号码: \*99\*\*\*1#

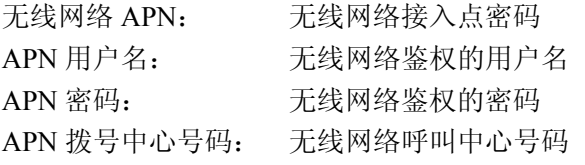

无线网络 APN 对应的 AT 命令为:

 $AT+APN=xxxx$ 

网址:www.four-faith.com www.fourfaith.com http://www.fourfaith.com イランド かいしん かいしん しょうしょう しょうしょう しょうしょう

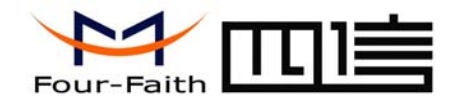

xxxx:实际的 APN 接入点密码

APN 用户名对应的 AT 命令为:

AT+USERNAME=xxx xxx:实际的 APN 用户名

APN 密码对应的 AT 命令为:

AT+PASSWORD=xxx xxx:实际的 APN 密码

APN 拨号中心号码对应的 AT 命令为: AT+CENT=xxx xxx:实际的呼叫中心号码。

◆ 短信中心号码

短信中心号码: (+86)

+8613800592500

配置当地的短信中心号码。

对应的 AT 命令为:

 $AT+SMSC=xxx$ 

xxx:实际的本地短信中心号码。

#### **地址: 厦门市软件园观日路 44 号 3 层 またのは 15 キャンプ 15 また 15 また 15 また 2592-6300320 点机: 0592-6300320**

网址:www.four-faith.com www.fourfaith.com http://www.fourfaith.com イランド かいしん かいしん しょうしょう しょうしょう しょうしょう

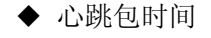

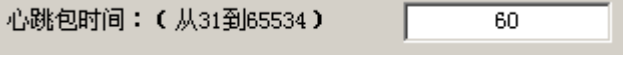

维持链路的心跳时间间隔(单位为秒)

AT 命令为: AT+POLLTIME=xxx xxx:心跳包的间隔时间(秒)

◆ 拨号唤醒号码

拨号唤醒号码:

13912345678

此条配置只有 IP MODEM 的激活方式配置成 CTRL 或者 MIXD 的情况下生效, 平时 IP MODEM 处于休眠状态,当接收到来自配置手机号码的呼叫以后,IP MODEM 将拨号建立数据传输通道。

AT 命令为:

 $AT+CTRLMO=xxx$ xxx :用于激活 IP MODEM 的呼叫号码

◆ 短信唤醒密码

短信唤醒密码: (4位)

此条配置只有 IP MODEM 的激活方式配置成 SMSD 或者 MIXD 的情况下生效,

<span id="page-15-0"></span>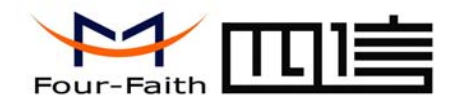

平时 IP MODEM 处于休眠状态, 当接收到设定的短信以后, IP MODEM 将拨号 建立数据传输通道。

AT 命令为:

AT+SMSDPSWD=xxx

xxx :设定的短信密码。

◆ 数据唤醒密码

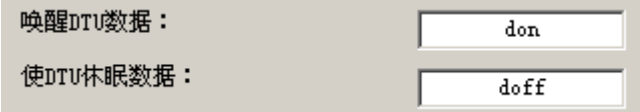

此条配置只有 IP MODEM 的激活方式配置成 DATA 或者 MIXD 的情况下生效, 平时 IP MODEM 处于休眠状态,当接收到来自串口的唤醒数据后,IP MODEM 将拨号建立数据传输通道。当接收到来自串口使 IP MODEM 休眠的数据后 IP MODEM 将重新进入休眠状态。

唤醒 IP MODEM 数据的 AT 命令为:

AT+DONPSWD=xxx

xxx :用于激活 IP MODEM 的数据

使 IP MODEM 休眠数据的 AT 命令为 AT+DOFFPSWD=xxx xxx :使 IP MODEM 进入休眠状态的数据

◆ TCP 数据单元大小

#### 地址:厦门市软件园观日路 44 号 3 层 16 总机:0592-6300320

网址:www.four-faith.com www.fourfaith.com http://www.fourfaith.com イランド かいしん かいしん しょうしょう しょうしょう しょうしょう

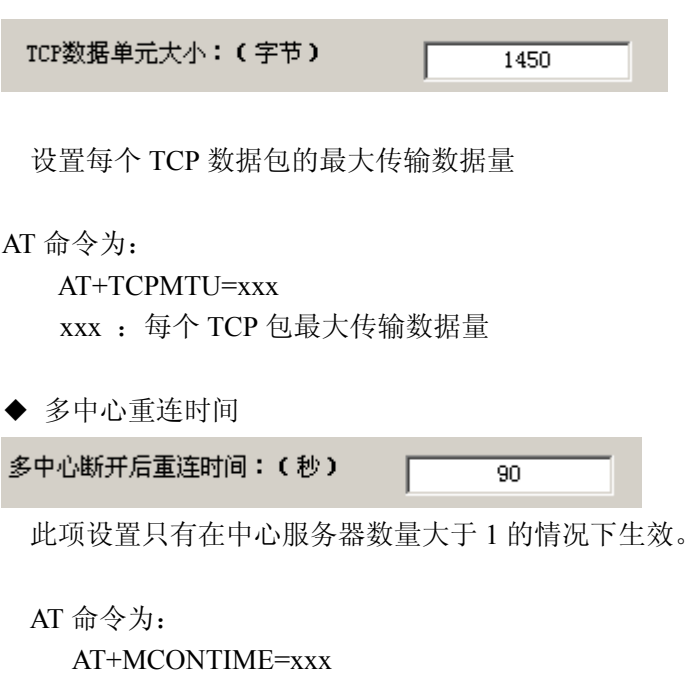

xxx :多中心重连时间间隔

## 3.3 功能操作项

◆ 清除窗口

#### 清除窗口(C)

用于清除输出窗口的信息。

◆ 检测版本

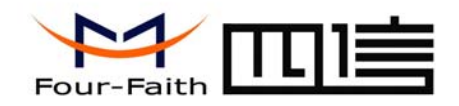

#### 检测版本(V)

用于检测 IP MODEM 的软件和硬件版本号。

◆ 信号强度

## 信号强度(I)

用于检测当前网络的信号强度。

◆ 出厂配置

出厂配置(R)

用于恢复到 IP MODEM 的出厂配置。

◆ 查看当前配置

查看当前配置(F)

用于查看 IP MODEM 当前的所有配置。

◆ 波特率查看

波待率查看(B)

用于查看 IP MODEM 的通信波特率。

◆ 出厂配置

自动检测(A)

- 用于检测检测模块是否正常,是否插入 SIM 卡,检测信号强度等信息。
- ◆ 信号强度

#### 信号强度(I)

用于检测当前的信号强度。

#### 地址:厦门市软件园观日路 44 号 3 层 17 总机:0592-6300320

 $\overline{\mathbb{W}}$  the www.four-faith.com www.fourfaith.com

◆ 保存输出信息

### 保存输出信息

用于保存输出信息到文件中。

◆ 保存配置到文件

### 保存配置到文件

保存 IP MODEM 的当前配置到文件,以后可以用这个文件恢复配置。

◆ 从文件恢复配置

从配置文件配置 浏览。

用之前保存的配置文件,自动配置 IP MODEM。

## 3.4 工作状态切换

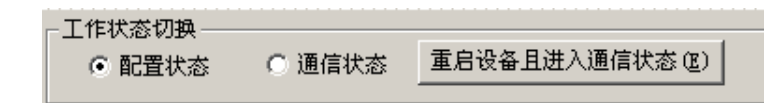

配置状态

在此状态下,参数配置工具用于对 IP MODEM 的参数进行配置。3.3 节的功能 项,只有在此工作状态下才有效。

#### 通信状态

在此状态下,参数配置软件作为一般的串口工具使用。此时可以直接在输出 信息框内输入内容发送到串口,也可以通过下面的发送信息框发送内容。当接收 到串口的数据后,会显示在输出信息栏内。

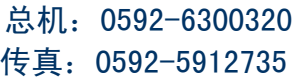

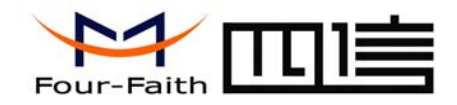

## 厦 门 四 信 通 信 科 技 有 限 公 司 Xiamen Four-Faith Communication Technology Co., Ltd.

重启设备且进入通信状态

当软件在配置状态的时候,点击此按钮可以让 IP MODEM 重启,软件切换到 通信状态。

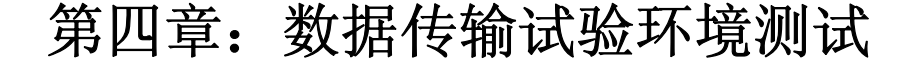

## 4.1 试验环境网络结构

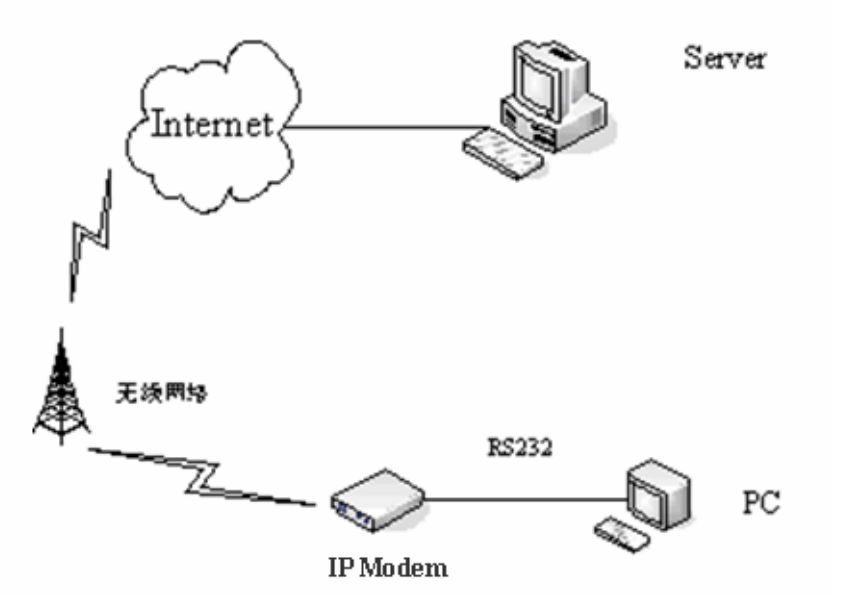

Server: 模拟实际应用中的数据中心, 在 Server 上运行 Server Demo 软件, 假 设 Server 的 IP 地址为 222.76.128.204, DEMO 软件监听在 <sup>5001</sup> 端口。

PC :模拟用于数据采集的串口设备,运行串口调试工具。

由数据采集 PC 发送数据给 Server 的数据流程为:

PC 串口数据 → IP MODEM 串口 → IP MODEM TCP/IP 协议栈对数据进行 TCP/IP 封装 → 发送到无线网络 →无线网络转发到 INTERNET →INTERNET 转

#### 地址:厦门市软件园观日路 44 号 3 层 18 总机:0592-6300320 网址:www.four-faith.com www.fourfaith.com http://www.fourfaith.com イランド かいしん かいしん しょうしょう しょうしょう しょうしょう

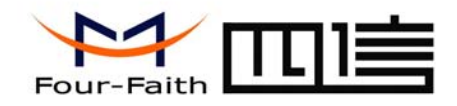

发数据到 Server 。

Server 发送数据到 PC 的流程是上面过程的逆向传输。

## 4.2 测试步骤

1. 在 Server 上运行 DEMO 软件, 在工具栏选择"启动", 此时数据服务中心 DEMO 程序监听在 5001 端口(根据需要可以配置成其他端口)。

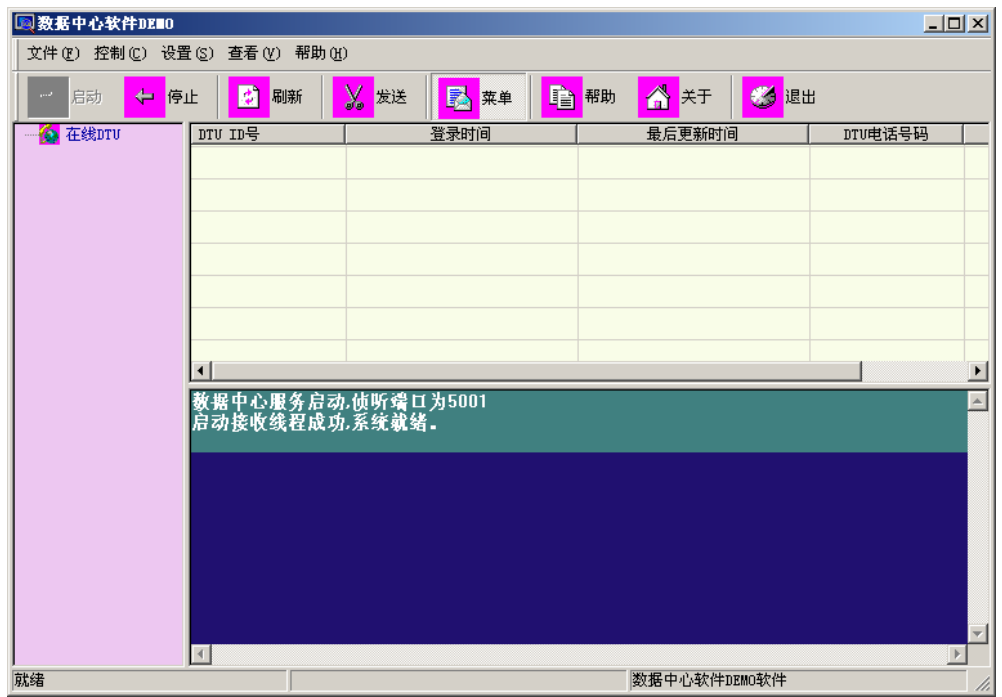

2.配置 IP MODEM 参数

数据服务中心的 IP 地址为 222.76.128.204, 端口为 5001, 配置如下:

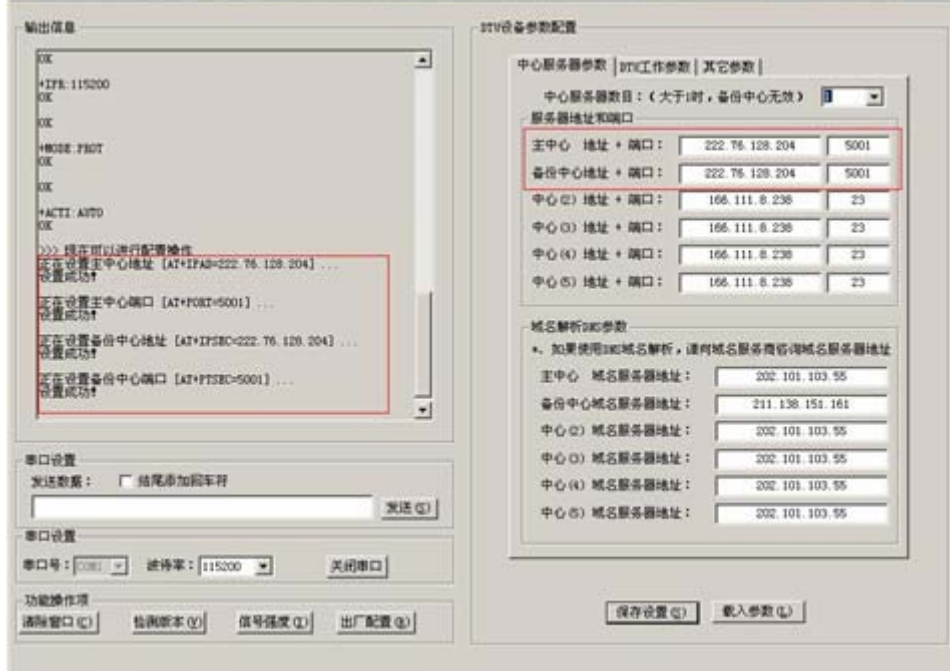

3. 关闭 IP MODEM 配置工具, 运行串口测试程序。

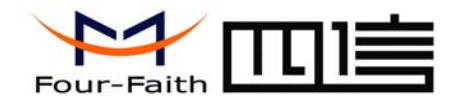

## 厦 门 四 信 通 信 科 技 有 限 公 司 Xiamen Four-Faith Communication Technology Co., Ltd.

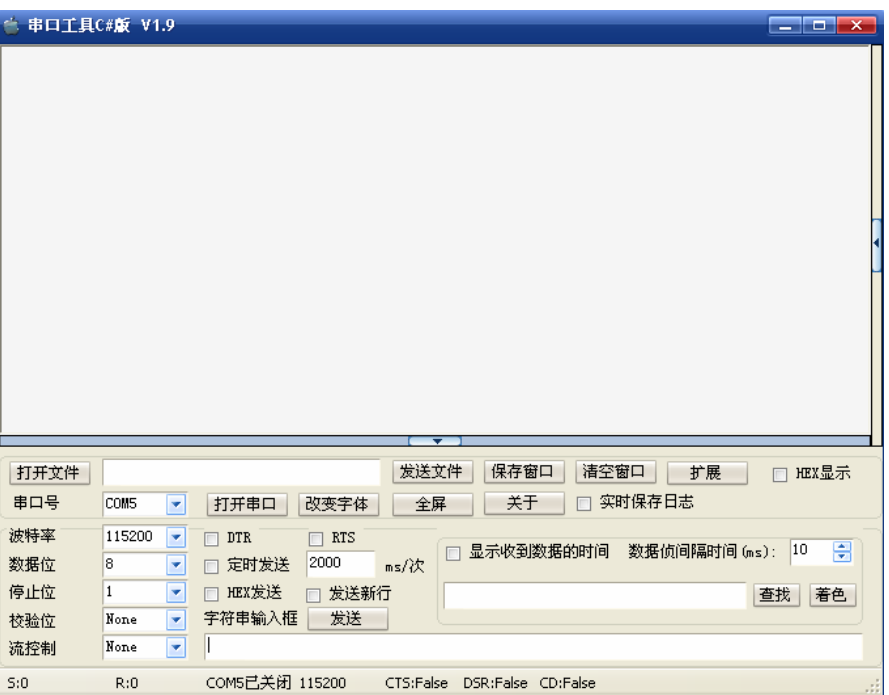

4.确认IP MODEM中已经插入可用于数据通信的SIM卡,并重新上电IP MODEM 使其正常工作。

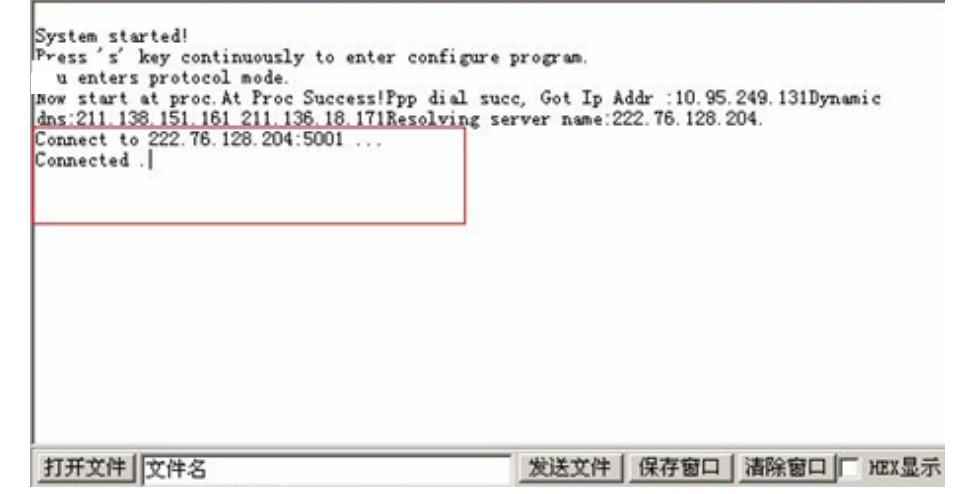

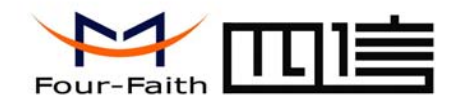

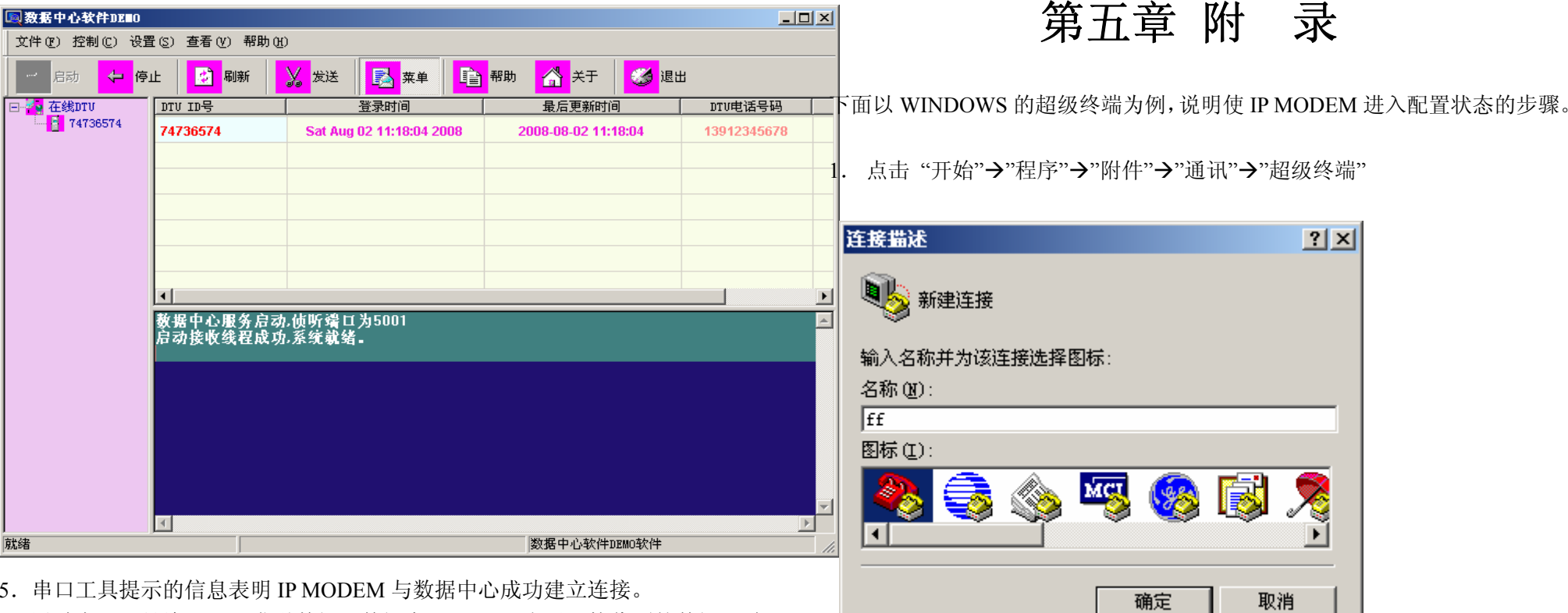

6. 通过串口工具给 Server 发送数据, 数据中心 DEMO 上显示接收到的数据, 说 明串口工具能够正确发送数据给数据中心。

7.数据中心发送数据给串口工具。

2. 输入连接名,选择 "确定"

3. 选择连接到 IP MODEM 所采用的实际物理串口, 选择"确定"

以上测试表明,数据中心 DEMO 和串口工具能够双向进行数据通信。

地址:厦门市软件园观日路 44 号 3 层 21 总机:0592-6300320

网址:www.four-faith.com www.fourfaith.com http://www.fourfaith.com イランド はんじょう かいしゃ しょうしょう

![](_page_21_Picture_0.jpeg)

![](_page_21_Picture_71.jpeg)

4. 如下图配置超级终端,并选择 "确定"。

通信速率:115200 数据位: 8 奇偶校验:无 停止位:1 数据流控: 无

![](_page_21_Picture_72.jpeg)

5. 此时超级终端正常运行起来了。

![](_page_22_Picture_0.jpeg)

![](_page_22_Picture_74.jpeg)

 6.重新给 IP MODEM 上电,并一直按住键盘的 's' 键,直到设备进入配置 状态。

![](_page_22_Figure_4.jpeg)

7.至此,IP MODEM 已经成功进入配置状态,可以用扩展 AT 命令对 IP MODEM 进行参数配置了。